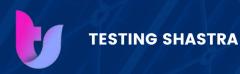

# DIPLOMA IN UI/UX Development

EXCELLENCE WITH EASE

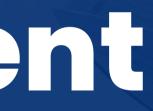

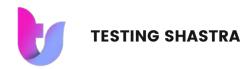

### **KEY FEATURES**

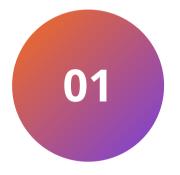

#### **100% PLACEMENT ASSURANCE**

Our industry aligned course and exhaustive curriculum ensures to help you achieve your dream job. You will get unlimited call supports till your placement

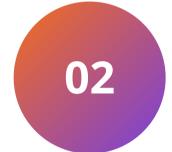

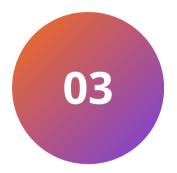

#### LIVE PROJECT BASED TRAINING

We use all the industry standard tools to give you the complete walkthrough of Live projects. Each candidate will get 2 Live projects to work upon.

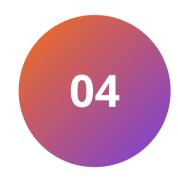

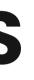

#### **IT PROFESSIONAL TRAINERS**

All our trainers are IT professionals. Their expertise, guidance, and industry insights empower you to acquire the necessary skills, stay relevant in a rapidly changing field, and succeed in your IT careers.

#### **MOCK INTERVIEW PREPARATION**

Continuous mock interviews helps you to understand your preparation in better way. You can attend unlimited mock interviews to understand yourself better.

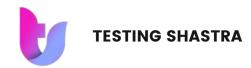

### COURSE MODULES

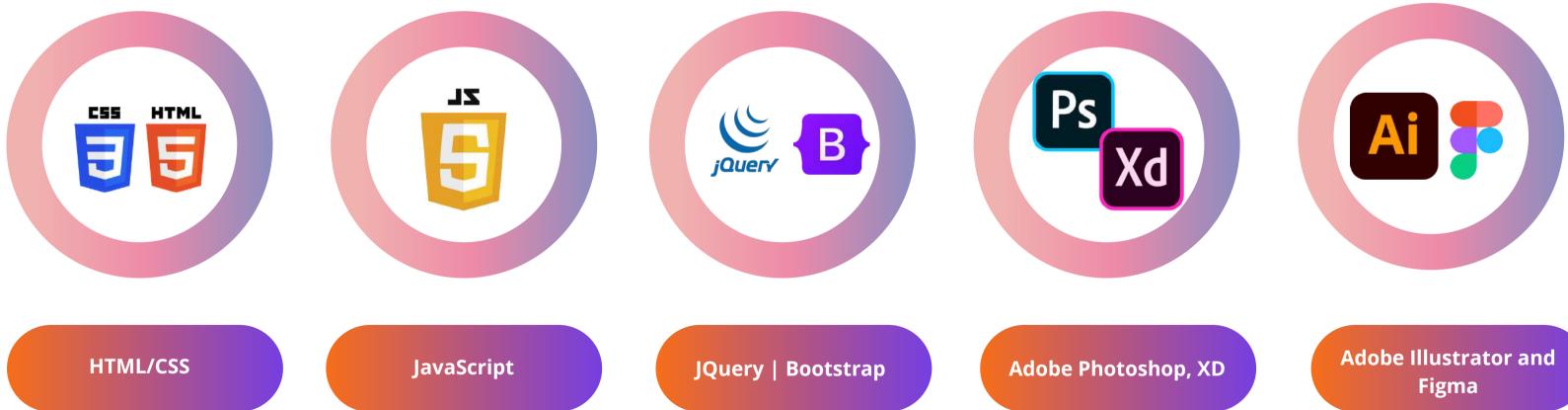

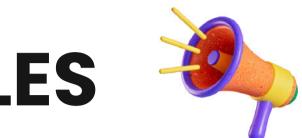

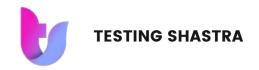

## ADDITIONAL MODULES

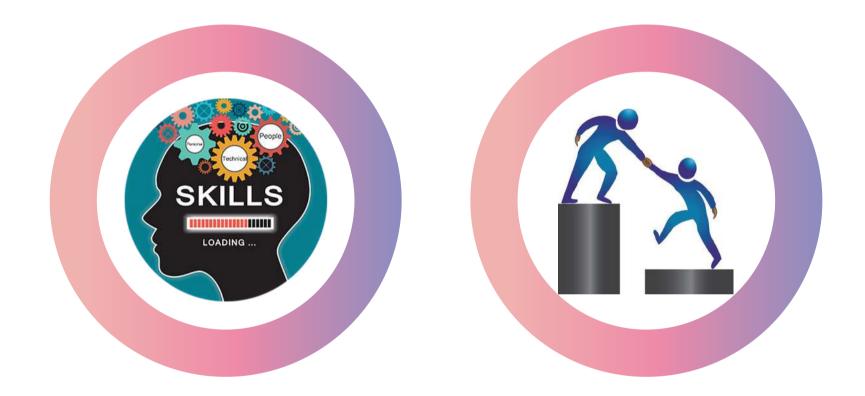

**Soft Skills and Written** Communication

**Mentorship Sessions** 

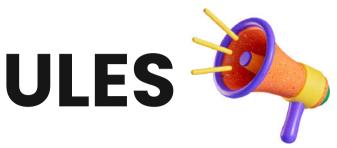

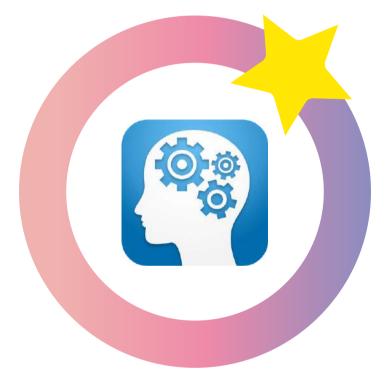

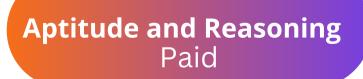

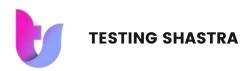

#### Module-1 HTML and CSS

#### HTML 4 and HTML 5

- Introduction of HTML
- Tag, Elements and Attributes
- Basics syntax
- Table
- List
- Forms
- Structure of HTML4 and HTML5
- Semantic and non-semantic tags
- HTML 5 Features
- New Input type Forms Attribute
- SVG
- Canvas
- Audio, Video Tag

#### CSS

- Attributes (ID, Class, Style, Title )
- CSS Types (Inline, Internal, External)
- Box-model
- Display Property (Block, Inline, None)
- Visibility-Hidden
- Position Property(Static, Relative, Absolute, Fixed )
- Z-index Property
- Combinators ( Child Selector,Adjacent Sibling Selector
- Descendant Selector, General Sibling Selector)

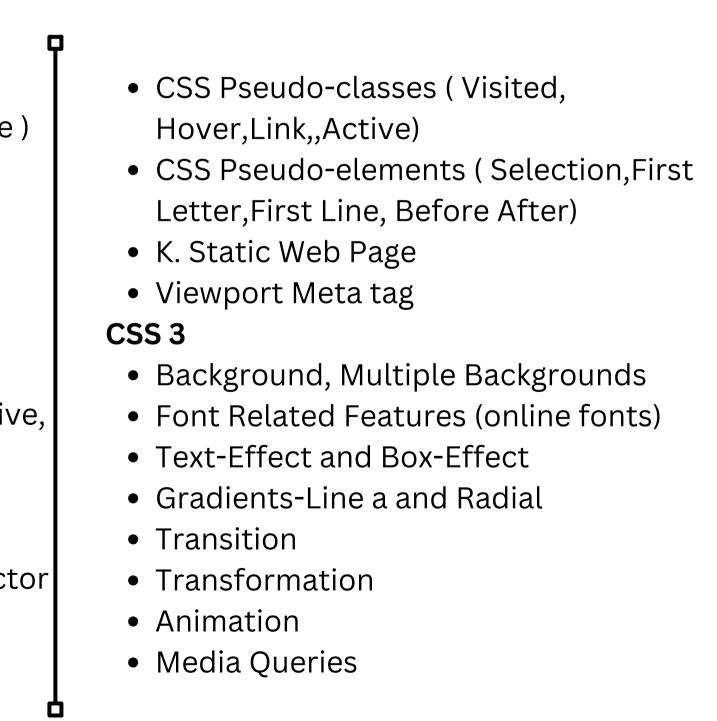

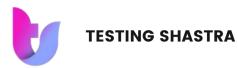

#### Module-2 JavaSCript

- Introduction of JavaScript
- Use of JavaScript
- Variables
- Keywords
- Data Type (Primitive, non primitive)
- JS Conditions (if, if-else)
- Conditional operators & logical operators
- Loops (for, while, do-while)
- Switch Case
- Functions
- SetTimeout and set Interval Function
- HTML DOM

- object to access and manipulate HTML using the document
- Changing HTML Elements
- Adding and Deleting Elements
- Array
- Objects
- way to access Objects ( bracket Notation, Dot Notation)
- way to create Object (, Literal Way,Empty Object Constructor Way)
- Prototype
- Validations
- Events

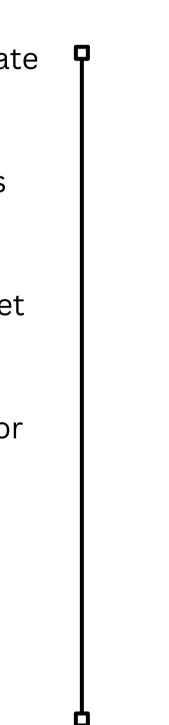

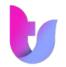

#### Module-3 JQuery

- jQuery Basics
- String
- Numbers
- Boolean
- Objects
- Arrays
- Functions
- Arguments
- Scope
- Built-in Functions
- jQuery Selectors
- jQuery CSS Element Selector and ID Selector
- jQuery CSS Element Universal Selector AND Class Selector

- jQuery CSS Multiple Elements like E, F, G Selector
  - jQuery Callback Functions
  - jQuery DOM Attributes
  - Get Attribute Value
  - Set Attribute Value
  - jQuery DOM Traversing
  - Find Elements by index
  - Filtering out Elements
  - Locating Descendent Elements
  - JQuery DOM Traversing Methods
  - JQuery CSS Methods
  - Apply CSS Properties and Multiple CSS Properties

#### • Setting Element Width & Height

- JQuery CSS Methods
- jQuery Effects
- JQuery Effect Methods, Hide and Show
- jQuery Toggle
- jQuery Slide slideDown, slideUp, slideToggle
- jQuery Fade fadeIn, fadeOut, fadeTo
- jQuery Custom Animation
- jQuery chaining
- jQuery AJAX
- load(), get(), post(), ajax()
- jQuery JSON
- getJSON()

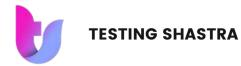

#### Module-3 (Contd.) Bootstrap

- History of Bootstrap
- Advantages of Bootstrap Framework
- What is Responsive web page?
- Major Features of Bootstrap?
- What is Mobile-First Strategy?
- Setting up Environment
- How to apply Bootstrap to Applications
- Ways to display images in various styles
- Way to display text like warning and muted?
- Regarding Carets Classes?
- How to show or hide the text in Bootstrap

#### **Bootstrap Grid**

- What is Bootstrap Grid?
- How to apply Bootstrap Grid
- What is Container?
- What is Offset Column?
- How to Reordering Columns?
- Advantages of Bootstrap Grid?
- How to Display responsive Images?
- How to change class properties?
- How to use readymade themes?
- What is Bootstrap Typography?
- How to use Typography?
- What is Bootstrap Tables?
- What is Bootstrap Form Layout?
- What is Bootstrap Button?

#### • What is Components of Bootstrap?

- Need of Bootstrap Components?
- Benefits of Bootstrap Components
- Types of Bootstrap Components
- Glyphicons Component
- Process to use Glyphicons Component?
- Bootstrap Dropdown Menu Component?
- What is Button Toolbar and **Button Groups**?

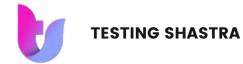

#### Module-3 (Contd.) Bootstrap

- Way to use Button Toolbar and Button Groups?
- Different Input Groups Components
- What is Tabs Components & Navigation Pills?
- How to use Tabs Components and Navigation Pills?
- Navbar Component
- Process to build a Responsive Navbar?
- How to controls to Navbar and other Add Forms?
- How to Fix the position of navbar?
- What is Breadcrumb Component? What is Pagination Component?

- How to apply Pagination in Application?
  - What is Labels / Badge Components?
  - What is Jumbotron / Page Header Components?
  - What is Thumbnail Component?
  - What is Alerts & Dismissible Alerts?
  - How to Create Progress Bar?
  - What is Media Objects Component?
  - Why Media Objects Component?
  - How to use Media Objects Component?

#### • What is Bootstrap List Group Component?

- What is Bootstrap Panel Component?
- How to use Bootstrap Plug-Ins
- What is Transition Plug-in?
- What Modal Dialog Box?
- What are the different Properties, Methods and Events of
- Modal Dialog Box?
- What is Scrollspy Plug-In?
- What is Tab Plug-in?
- How to use Tab Plug-in?
- What is Drop down Plug-in?
- What is Tooltip Plug-in?

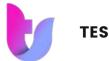

#### Module-4 Adobe Photoshop

- Black & White to Colour
- Day To Night
- Restoration
- Image Manipulation
- Double Exposure
- Gradient Effect
- Digital Painting
- Poster Design
- Advanced Compositing
- Social Media Post
- Typography
- Matte Painting
- GIF
- Logo
- Workspace overview of Adobe Illustrator

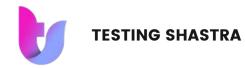

#### Module-4 (Contd.) Adobe XD

- Introduction to UX
- Getting started
- What is UI vs UX
- The UX brief & persona
- Wireframing (low fidelity)
- How wide for my website
- Free UI Icons
- Footer & Lorem Ipsum
- New Pages & Artboards
- Class Project 01 Wireframe
- Prototyping & Interactivity
- Create a Popup Modal
- Class Project 02 Prototype
- Groups & Isolation Mode
- How to use symbols
- Production Video Left Nav

• Navigation Tips and Tricks

- Class Project 03 Symbols
- Mocking Up an app
- XD App on your phone
- iPhone & Android status icons
- Fixing the position
- Production Video Login
- Sharing wireframes
- Recording your interactions
- Class Project Wireframe feedback

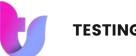

#### Module-5 Adobe Illustrator & Figma

- Masking and wrapping
- Working with text (Typography)
- Understanding Effects & Filters (Logo)
- Create layouts with using perspectives
- Color the illustrations by using flat color and gradients
- Logo Designing
- Design Magazine cover
- Design Advertisement -1( News Paper, Branding)
- Design Flyer ( Product Launch)
- Printing techniques

- Navigation Tips and Tricks
- Class Project 03 Symbols
- Mocking Up an app
- XD App on your phone
- iPhone & Android status icons
- Fixing the position
- Production Video Login
- Sharing wireframes

- Recording your interactions
- Class Project Wireframe feedback

#### Flgma

- Introduction
- Overview of Figma Features
- What is User Experience Design?
- Overview of the Design Process
- Getting Started with Figma
- Navigating the Figma User Interface
- Designing a Web Application
- Working with UI Elements and Content
- Making a Design Responsive
- Exporting the Design
- Reusing Design Elements
- Creating a Portfolio Project
- Managing Requirements
- Best Practices for Delivering a Polished Design

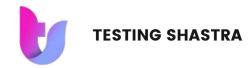

### **OUR OTHER COURSES**

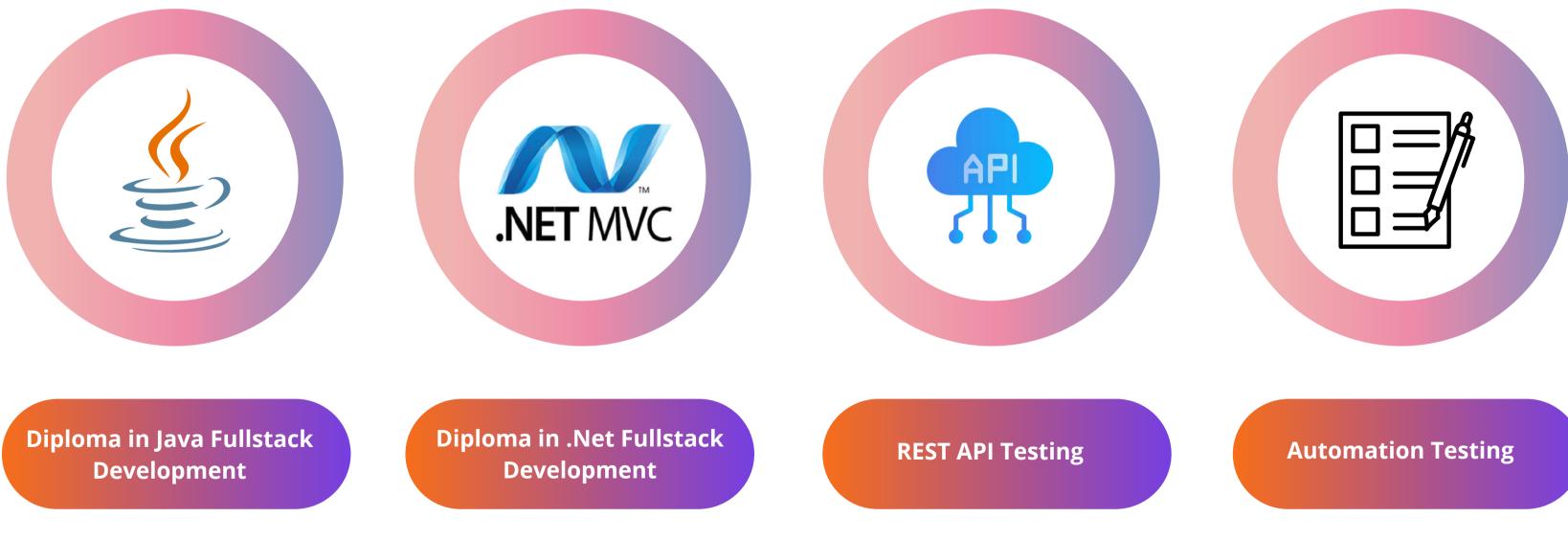

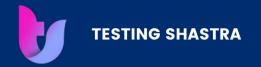

### Read Our Reviews on Google

★★★★★ 4.9/5

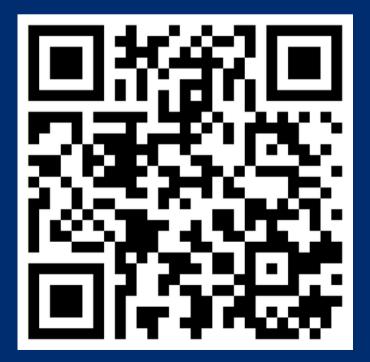

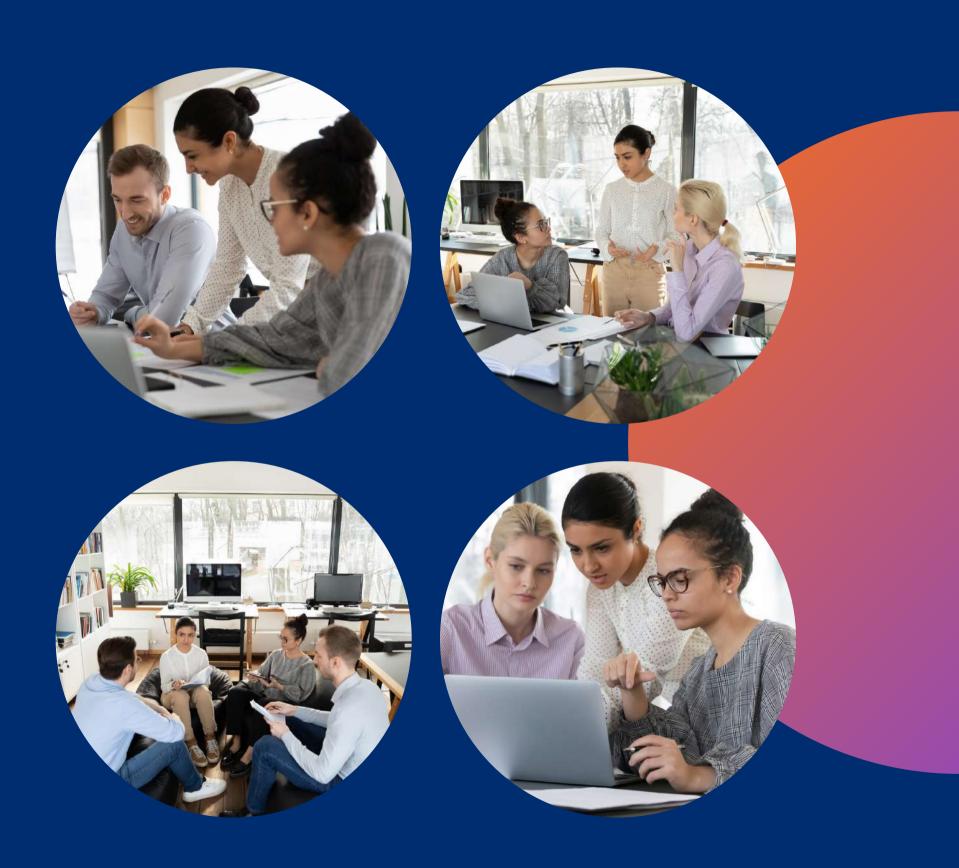

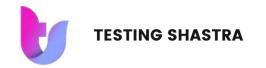

### **Contact Us**

+91-9130502135 | 8484831616

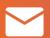

info@testingshastra.com

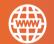

www.testingshastra.com

0

504, Ganeesham E, Pimple Saudagar Pune

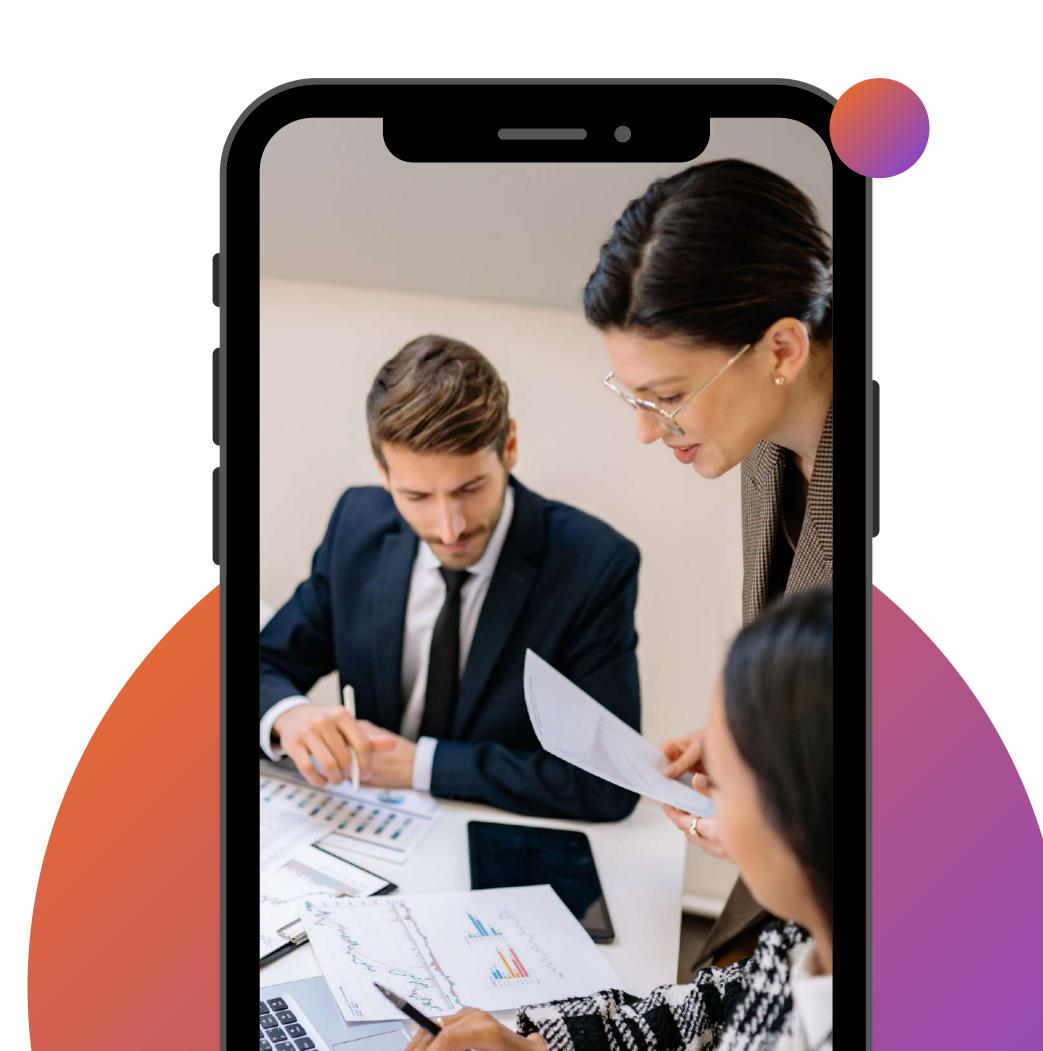

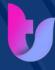

**TESTING SHASTRA** 

# Then a Vou

#### EXCELLENCE WITH EASE

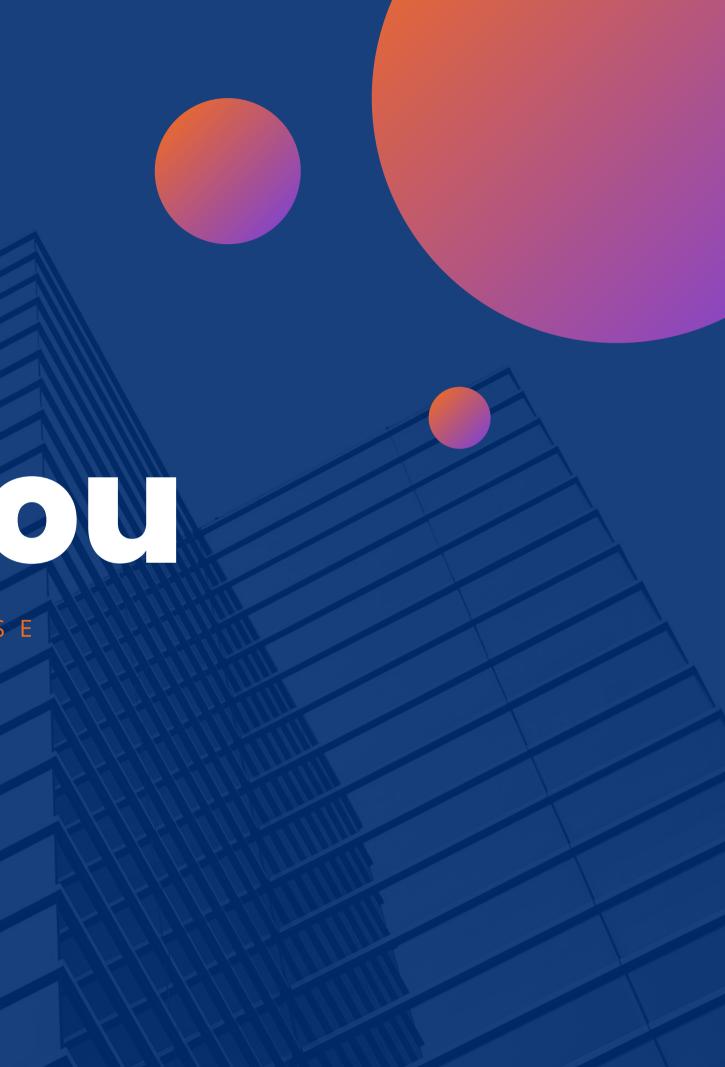